# **Working on TGCC**

## **Table of Content**

| Working on TGCC                                           | 1        |
|-----------------------------------------------------------|----------|
| 1. TGCC presentation                                      |          |
| 2. TGCC's machines and file systems                       |          |
| 3. How to install your environment on TGCC                |          |
| 4. Project and computing needs                            |          |
| 5. About file systems                                     | ;        |
| 5.1. Quotas                                               | ;        |
| 5.2. CCCSCRATCHDIR                                        | ;        |
| 5.3. CCCWORKDIR                                           | ;        |
| 5.4. CCCSTOREDIR                                          | 3        |
| 5.5. ccc_home command to know directory complete pathname | 3        |
| 5.6. Storage spaces available from ESGF/THREDDS           | 4        |
| 6. Specific directories for projects                      | 4        |
| 7. Specific file systems for CMIP6                        | 4        |
| 7.1. GENCMIP6_HOME                                        | 4        |
| 7.2. GENCMIP6_CCCWORKDIR                                  | ţ        |
| 7.3. GENCMIP6_CCCSTOREDIR                                 | ţ        |
| 7.4. GENCMIP6_SCRATCHDIR                                  | ţ        |
| 8. End-of-job messages                                    | <b>!</b> |
| 9. Simulation outputs                                     | <b>!</b> |
| 10. About password                                        | <b>!</b> |
| 11. The TGCC's machines                                   | <b>!</b> |
| 11.1. Irene                                               | !        |

### 1. TGCC presentation

■http://www-hpc.cea.fr/en/complexe/tgcc.htm

### 2. TGCC's machines and file systems

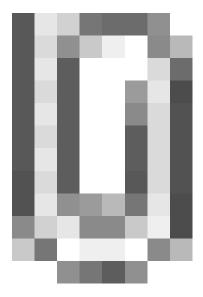

### 3. How to install your environment on TGCC

- More information on the open-access website: <a href="http://www-hpc.cea.fr/en/complexe/tgcc.htm">http://www-hpc.cea.fr/en/complexe/tgcc.htm</a>
   Online access to the machines' users manual (you will need a TGCC login and password): <a href="https://www-tgcc.ccc.cea.fr/">https://www-tgcc.ccc.cea.fr/</a>.
  - Online access to technical issues and news : <a href="https://www-tgcc.ccc.cea.fr/en/news/index.html">https://www-tgcc.ccc.cea.fr/en/news/index.html</a>
- TGCC's machine is <u>Irène</u> (Bull Skylake)
- · Note: the \$HOME/.snapshot directory contains hourly, daily, and weekly backups of your \$HOME files.

It is important to take the time to install a comfortable and efficient environment.

We suggest the user to use the igcmg environment (in bash) with a copy of the bashrc in his HOME.

```
ryyy999@irene: cp /ccc/cont003/home/igcmg/igcmg/MachineEnvironment/irene/bashrc ~/.bashrc
```

Additionnally, you can copy and complete the example of bashrc\_irene file to create your favorite environment (alias, module load ...). Don't forget to use it in .bashrc.

```
ryyy999@irene: cp /ccc/cont003/home/igcmg/igcmg/MachineEnvironment/irene/bashrc_irene ~/.bashrc_irene ryyy999@irene: vi ~/.bashrc # to point your own .bashrc_irene
```

WARNING: if you have a ~/.profile file, it's better to remove it to avoid any problem during the execution of a simulation with libIGCM

In this environment is specified:

the path to the compiler tool fcm and to the rebuild tool which recombines output files from a parallel model:

```
export PATH=$(ccc_home -u igcmg)/Tools/fcm/bin:$(ccc_home -u igcmg)/Tools/irene/bin:$PATH
```

• the load of modules giving access to computing or post processing libraries and tools needed on our platform (done in ccc\_home -u igcmg/MachineEnvironment/irene/env\_atlas\_irene).

#### 4. Project and computing needs

• To find out the computing time used by the projects you are involved in (daily update):

```
ryyy999@irene: ccc_myproject
```

When you will create a job you need to specify in the header the project from which you will use computing time:

```
#MSUB -A genxxx
```

### 5. About file systems

#### 5.1. Quotas

To check the available and used storage capacities of HOME, CCCSCRATCHDIR, CCCWORKDIR and CCCSTOREDIR:

```
ryyy999@irene: ccc_quota
```

On the Irene machine this command will also return the space used by scratch (a specificity of the Irene machine).

This command has been improved and gives a lot of information: quotas and usage of shared space, type and duration of exception.

#### 5.2. CCCSCRATCHDIR

The \$CCCSCRATCHDIRdirectory is often cleaned and only files that are less than 40 days are stored.

#### 5.3. CCCWORKDIR

The \$CCCWORKDIR directory corresponds to the \$WORKDIR directory on Irene. It is large but its content is not backed up. Don't forget to do a backup (tar) for important directories.

### **5.4. CCCSTOREDIR**

To manipulate the files in /ccc/store a few commands are useful:

```
# Demigrate a list of files on CCCSTOREDIR, see also "ccc_hsm -h"
ccc_hsm get $CCCSTOREDIR/FILE1 $CCCSTOREDIR/FILE2 ...

# Demigrate recursively the files from a CCCSTOREDIR directory, see also "ccc_hsm -h"
ccc_hsm get -r $CCCSTOREDIR/DIRECTORY

# Find out the used space on CCCSTOREDIR
cd $CCCSTOREDIR; find . -printf "%y %s %p \n" | \
    awk '{ SUM+=$2 } END {print "SUM " SUM/10000000 " Mo " SUM/1000000000 " Go" }'

# or use --apparent-size with du :
du -sh --apparent-size
```

### 5.5. ccc\_home command to know directory complete pathname

ccc\_home could help you to find directory complete pathname for an other user or for you .

```
-X, --ccchome
                     : print the CCC nfs directory path ($CCCHOMEDIR)
-W, --cccwork
                     : print the CCC work directory path ($CCCWORKDIR)
                     : print the CCC store directory path ($CCCSTOREDIR)
-A, --cccstore
                     : print all paths
-a, --all
-u user
                     : show paths for the specified user instead of the current user
-d datadir
                     : show paths for the specified datadir
-n, --no-env
                    : do not load user env to report paths
-h, --help
                    : display this help and exit
> ccc_home -A -u ryyy999
/ccc/store/cont003/genXXX/ryyy999
```

#### 5.6. Storage spaces available from ESGF/THREDDS

To store a file for the first time on esgf/thredds, you must ask for esgf/thredds write access by mail to the TGCC hotline access: hotline.tgcc@cea.fr.

```
On Irene:

/ccc/work/cont003/dods/public/login

/ccc/store/cont003/dods/public/login

On a server web: store or work

https://vesg.ipsl.upmc.fr/thredds/catalog/catalog.html
```

### 6. Specific directories for projects

Since June 2018 3 differents directories are available for each project. More information soon.

#### 7. Specific file systems for CMIP6

For gencmip6 project, and only for it, 3 more file systems and 4 more directories are available. Phase 1 have been installed in april 2016. Phase 2 and Phase 3 will come later in 2017 and 2018.

To use them, in interactive mode, you have to do: module load datadir/gencmip6.

Since libIGCM\_v2.8.1, if you set your project to gencmip6/devcmip6, they are automatically used in place of usual HOME, CCCWORKDIR, CCCSTOREDIR and SCRATCHDIR: module switch dfldatadir dfldatadir/gencmip6 called from libIGCM.

#### 7.1. GENCMIP6\_HOME

- 50 TB
- · gencmip6 group quota
- dedicated to sources and scripts
- strongly recommanded for CMIP6 sources and simulations scripts
- regular snapshot are taken by the system. See \$GENCMIP6\_HOME/.snapshot Attention: you need an interactive connexion on a compute node:

```
> ccc_mprun -s -p standard -A devcmip6 -T 1800 -Q test

> cd

> . .bash_login

> cd .snapshot

> ls -l

total 44

drwxr-sr-x. 13 xxx gencmip6 4096 Dec 17 09:47 daily.2017-02-07_0010

drwxr-sr-x. 13 xxx gencmip6 4096 Dec 17 09:47 daily.2017-02-08_0010

...
```

#### 7.2. GENCMIP6\_CCCWORKDIR

- 2.5 PB in phase 1, 5 PB in phase 2
- · gencmip6 group quota
- dedicated to small output files (ATLAS, MONITORING)
- available through <a href="https://esgf.extra.cea.fr">https://esgf.extra.cea.fr</a> following work\_thredds
- no backup

#### 7.3. GENCMIP6\_CCCSTOREDIR

- 2.5 PB in phase 1, 5 PB in phase 2 and 14 PB on tape in phase 3
- · gencmip6 group quota
- dedicated to large (more than 1GB) output files (Output, Analyse)
- available through <a href="https://esgf.extra.cea.fr">https://esgf.extra.cea.fr</a> following store\_thredds
- · linked with HSM (tapes)

#### 7.4. GENCMIP6\_SCRATCHDIR

- same file system as GENCMIP6\_CCCWORKDIR
- · used during batch execution (RUN\_DIR) and erased at the end of the execution
- regular cleaning after 40 days

### 8. End-of-job messages

To receive the end-of-job messages sent by the job itself: end of simulation, error,... you must specify your address in the \$HOME/.forward file.

News in June 2018: On Irene you have to duplicate a .forward for each project HOME.

#### 9. Simulation outputs

Final simulation outputs are stored in \$CCCSTOREDIR/IGCM\_OUT and on \$CCCWORKDIR/IGCM\_OUT regarding the ATLAS and MONITORING directories.

The esgf/thredd server on TGCC are available via:

- <a href="https://vesg.ipsl.upmc.fr/thredds/catalog/catalog.html">https://vesg.ipsl.upmc.fr/thredds/catalog/catalog.html</a>, click on store, click on your login or directly:
  - <u>Inttps://vesg.ipsl.upmc.fr/thredds/catalog/store/YOURLOGIN/catalog.html</u>
    and ATM (or an other component) for Analyse files (TS or SE)
- <u>https://vesg.ipsl.upmc.fr/thredds/catalog/catalog.html</u>, click on work, click on your login or directly:
  - ■https://vesg.ipsl.upmc.fr/thredds/catalog/work/YOURLOGIN/catalog.html for ATLAS and MONITORING

# 10. About password

ccc\_password\_expiration helps you to know expiration date of your password. Currently password have to be changed one time per year.

```
> ccc_password_expiration
Password for xxxxx@USERS-CCRT.CCC.CEA.FR: PPPPPPPPPP
Your password will expire in 70 days on Fri Nov 22 08:42:59 2013
> ccc_password_expiration -h
Usage: ccc_password_expiration [username[@realm]]
```

#### 11. The TGCC's machines

#### 11.1. <u>Irene</u>

See the documentation for Irene. Opened in June 2018.